## **Import verejného kľúča (ako umožniť začať šifrovanú komunikáciu)**

1. Verejný kľúč sa uloží s názvom "názov\_odtlačok\_verejného\_kľuča". Odtlačok verejného kľúča predstavuje jednoducho overiteľný identifikátor.

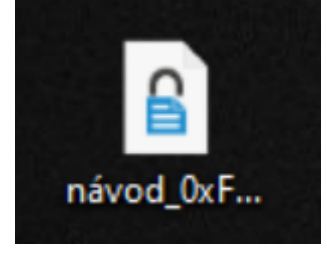

2. Potom ako nám adresát (napríklad kolega) pošle svoj verejný kľúč, importujeme ho cez súbor/importovať. Po importovaní verejného kľúča je odporúčané overiť si ID kľúča (odtlačok) prostredníctvom iného kanálu, napr. telefonicky, cez Signal alebo osobne. ID kľúča je verejná informácia, bežne sa umiestňuje napr. do textového podpisu v emaily. Po overení ID kľúča môžeme začať posielať šifrované emaily

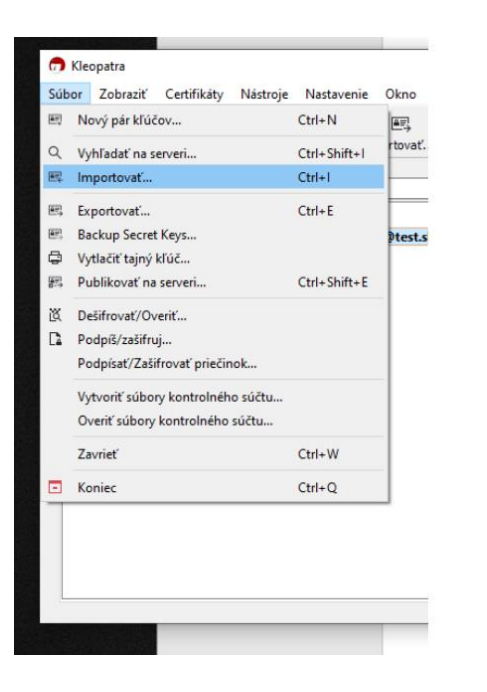

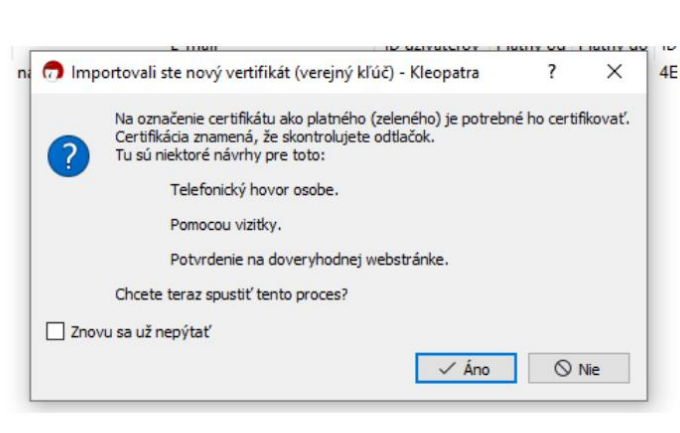

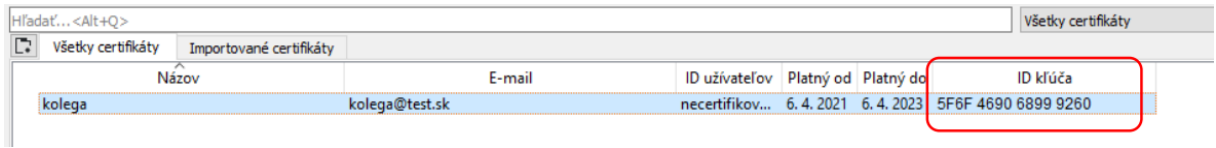